## **Edgelink Configuration**

## 1. Add Port

This PLC uses COM mewtocol protocol go through ethernet, so we create the port serial (via TCP/IP)

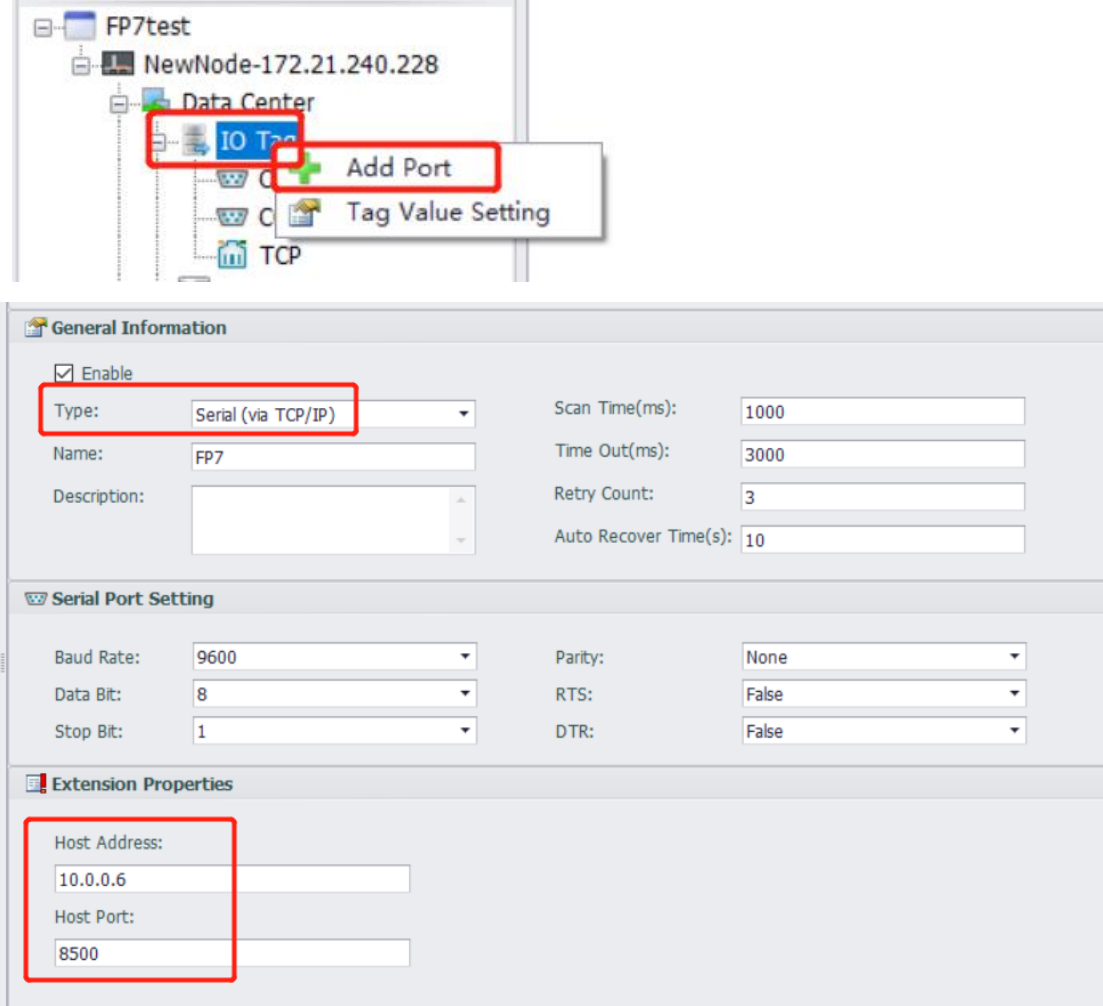

Type: Serial(via TCP/IP) Host Address: The IP of PLC. Host Port: The port of PLC.

## 2. Add Device

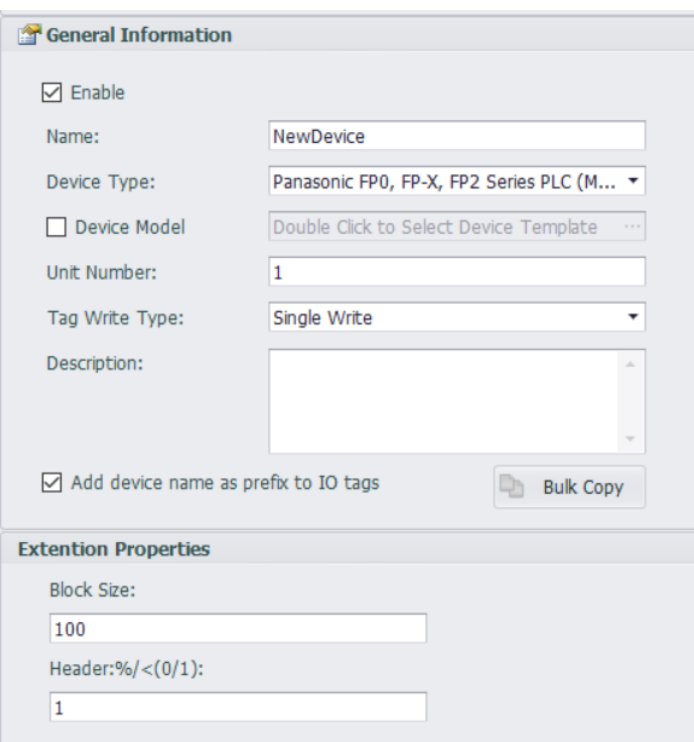

Device Type: Choose Panasonic driver

Unit Number: PLC's Station Number

Block Size: Register counts in one request. Usually stay default.

Header: %/< (0/1) : 1. It is the header of the message.

## 3. Add Tags

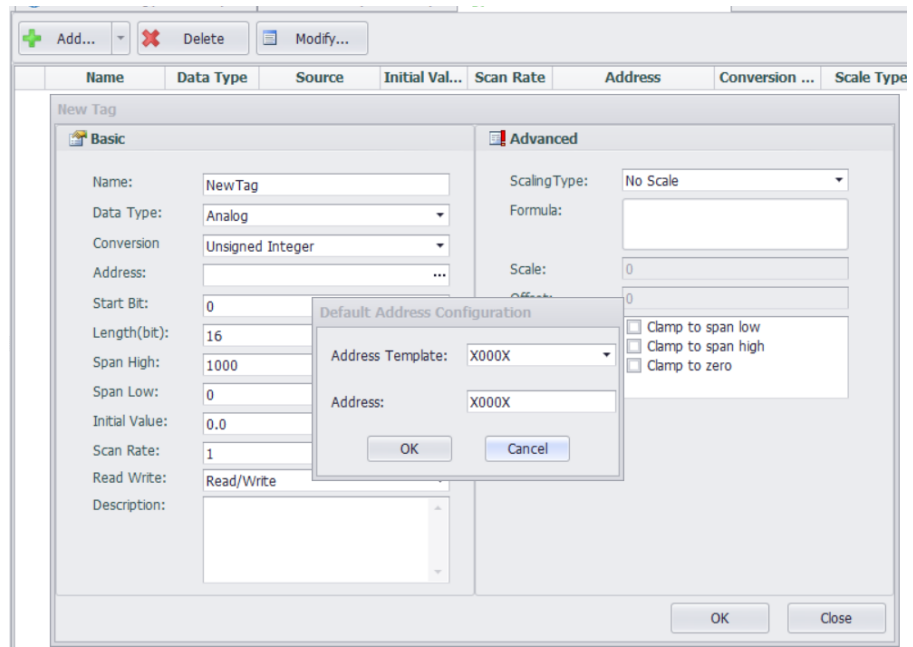

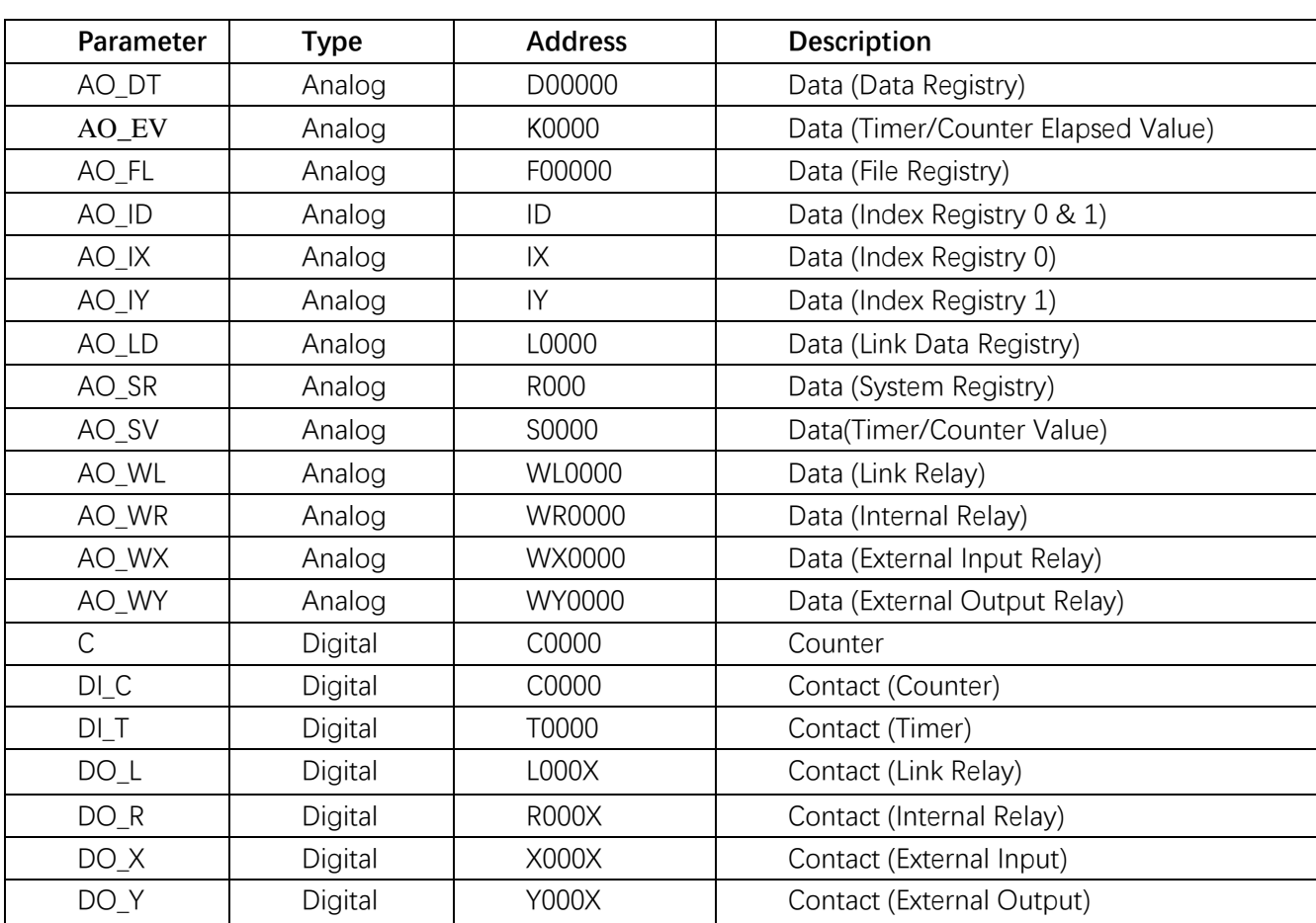